※Google Chrome の場合 以下のような画面が出てきたら、①、②の順でクリックする。

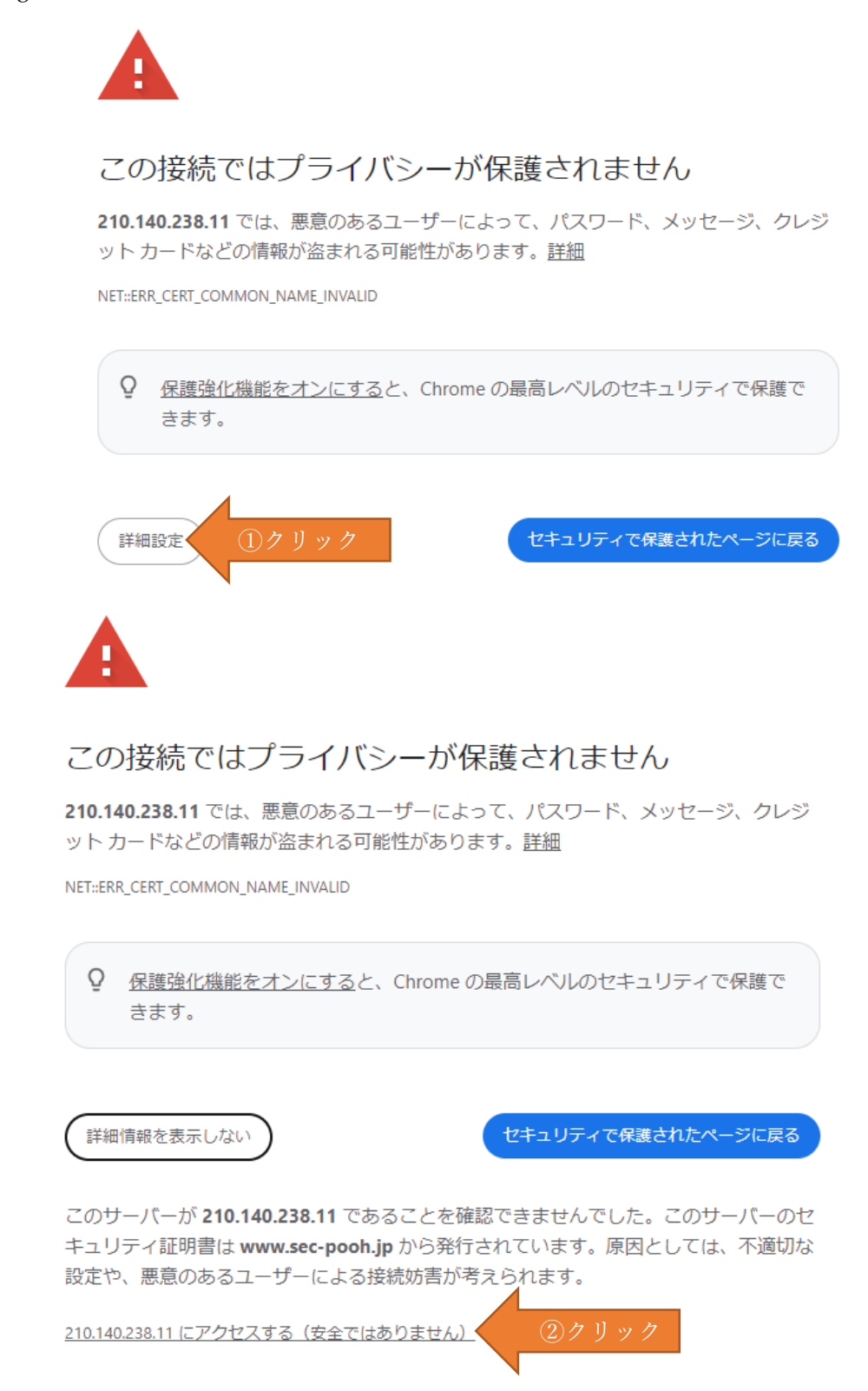

その後、パスワードページに進みます。

(パスワードは送付しました通知文の裏面に記載があります)